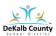

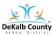

## **Instructional Access Form for Students**

School: Sagamore Hills Elementary Teacher: First Grade

Listed below are the main instructional platforms that will be used for Virtual Learning. The information provided will assist with access credentials.

The main platforms for Virtual Learning will be **VERGE or Google Classroom and Microsoft Teams or Zoom**. VERGE or Google Classroom will be used for daily communication of learning assignments and teacher/student feedback. Microsoft Teams or Zoom will be used for LIVE learning sessions.

# All resources can be found on Clever/Launchpad. Please locate your student number. The student number is essential to access Dekalb technology.

#### To log into a student Chromebook there are two steps:

Step 1: on the home scree enter username: s# password: dekalb add "0 and grade level" EX: dekalb02 (2<sup>nd</sup> grade)

#### Step 2: You must log in with Active Directory

The Clever/Launchpad App

you to all the resources below.

Username: s# Password: dekalb add "0 and grade level" EX: dekalb03 (3<sup>rd</sup> grade)

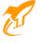

is located at the bottom of a student Chromebook screen . Click this to connect

Virtual Learning Technical Support Request Link - <u>DCSD Technical Support</u> Help Desk 678-676-1188

**Note:** For instructional resources not available through Launchpad, technical support will be available through the local school or vendor.

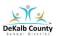

### VIRTUAL LEARNING STUDENT ACCESS SHEET Technology Resources Guide Sagamore Elementary Students

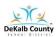

| DeKalb County School District                     | Clever<br>Launchpad<br>DCSS Resource                 | https://clever.com/in/dekalb/teacher/application<br>S<br>Username: S#<br>Password: dekalb<br>Add "0 and grade level" EX: Dekalb02<br>(2 <sup>nd</sup> grade) Kindergarten is KK                                                                       |
|---------------------------------------------------|------------------------------------------------------|----------------------------------------------------------------------------------------------------|
| Brain<br>POP                                      | Brain Pop<br>Brain Pop, Jr                           | Educational cartoon videos and other<br>resources<br>www.brainpop.com www.brainpopjr.com<br>Username: SagL350 Password:<br>dekalb<br>Home access for teachers AND students!                                                                           |
| Destiny                                           | Destiny                                              | Search the library online catalog for library<br>materials and websites.<br>https://dekalbga.follettdestiny.com/<br>UserName: S + ID#<br>Password: mydestiny                                                                                          |
| RENAISSANCE                                       | Renaissance<br>Learning for<br>Accelerated<br>Reader | https://global-zone52.renaissance-<br>go.com/welcomeportal/48836<br>Login: student number no S<br>Password: month and day of birth (4digits) EX:<br>June 6: 0606                                                                                      |
| An Initiative of the University System of Georgia | GALILEO                                              | Georgia Virtual Library (password needed for home<br>access only)<br>http://www.galileo.usg.edu/<br>Username: none<br>No password needed at school<br>Password from home from 8/06/2020 to<br>1/08/2021<br>Beeline<br>Accessible via Clever/Launchpad |
| Pebble                                            | PebbleGo                                             | Research Solution for Emerging Readers<br>www.pebblego.com<br>Username: SagL350 Password: dekalb<br>Home access for teachers AND students!<br>Accessible via Clever/Launchpad                                                                         |

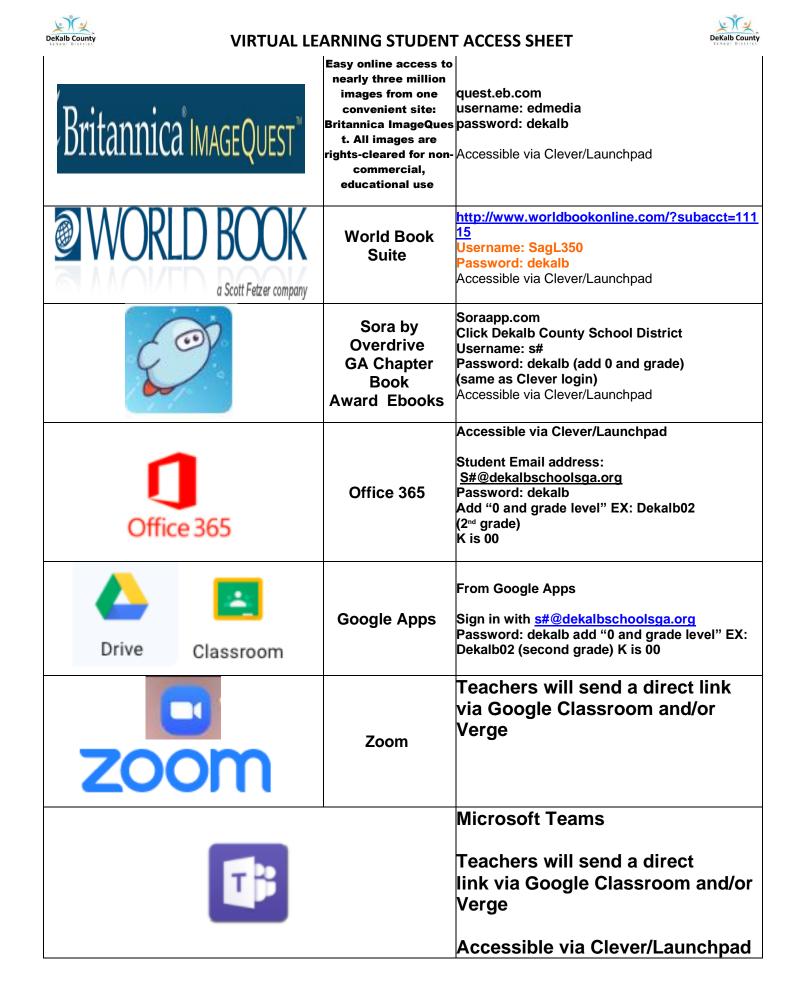

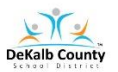

Verge

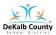

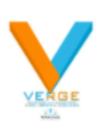

Accessible via Clever/Launchpad